## **CMPT 419/983 Fall 2019 Reinforcement Learning with Tensorflow Tutorial**

**This tutorial will provide a brief overview of the core concepts and functionality of Tensorflow. This tutorial will cover the following:**

#### **Part 1: Tensorflow**

- 1. What is Tensorflow
- 2. How to input data
- 3. How to perform computations
- 4. How to create variables
- 5. How to train a neural network
- 6. Tips and tricks

#### **Part 2: OpenAI**

- 1. Introduction to OpenAI
- 2. Agent and Environment
- 3. Q-Learning
- 4. Deep Q Learning using OpenAI and TensorFlow

# **Part 1: Tensorflow**

[Installation: To install Tensorflow, please refer to https://tensorflow-object-detection-api-tutorial.readthedocs.io/en/latest/install.html](https://tensorflow-object-detection-api-tutorial.readthedocs.io/en/latest/install.html) (https://tensorflow-object-detection-api-tutorial.readthedocs.io/en/latest/install.html)

If you have a CUDA enabled GPU in your system, I highly recommend that you install the GPU version from the above website. Note: For this sepcific notebook and assignment 3, installing the GPU version is not required and you can install the CPU version.

```
In [46]:
# importing libraries
         import tensorflow as tf
         import numpy as np
         import matplotlib.pyplot as plt
         # import matplotlib.cm as cm
         # import matplotlib.patches as mpatches
```
In [2]: *# resetting tensorflow computation graph - Just housekeeping stuff* **def** tf\_reset(): **try**: sess.close() **except**: **pass** tf.reset\_default\_graph() **return** tf.Session()

## **1. What is Tensorflow**

Tensorflow is a framework to define a series of computations. You define inputs, what operations should be performed, and then Tensorflow will compute the outputs for you.

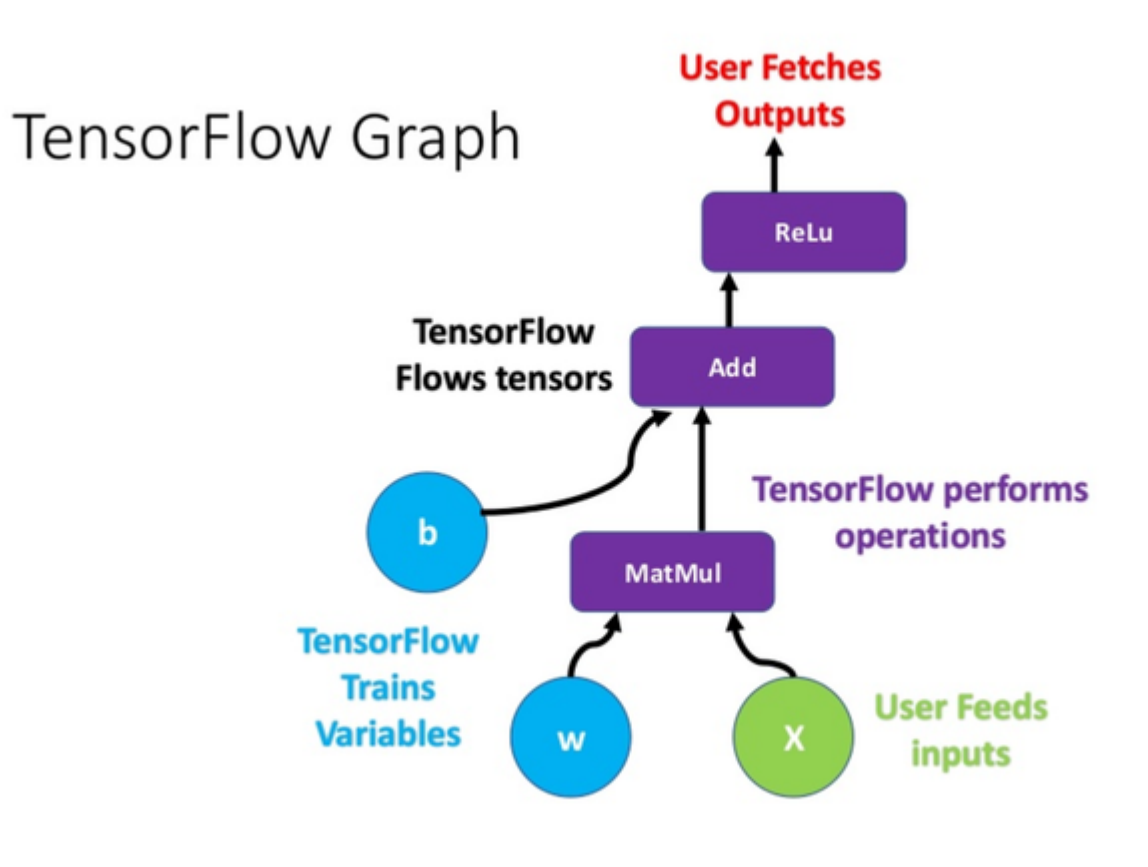

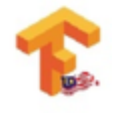

### **Big idea : Tensor + Flow; Express a numeric computation as a graph**

- Graph nodes are operations which have any number of inputs and outputs
- Grapgh egdes are tensors which flow between nodes

**Let's see what a Tensor is:**

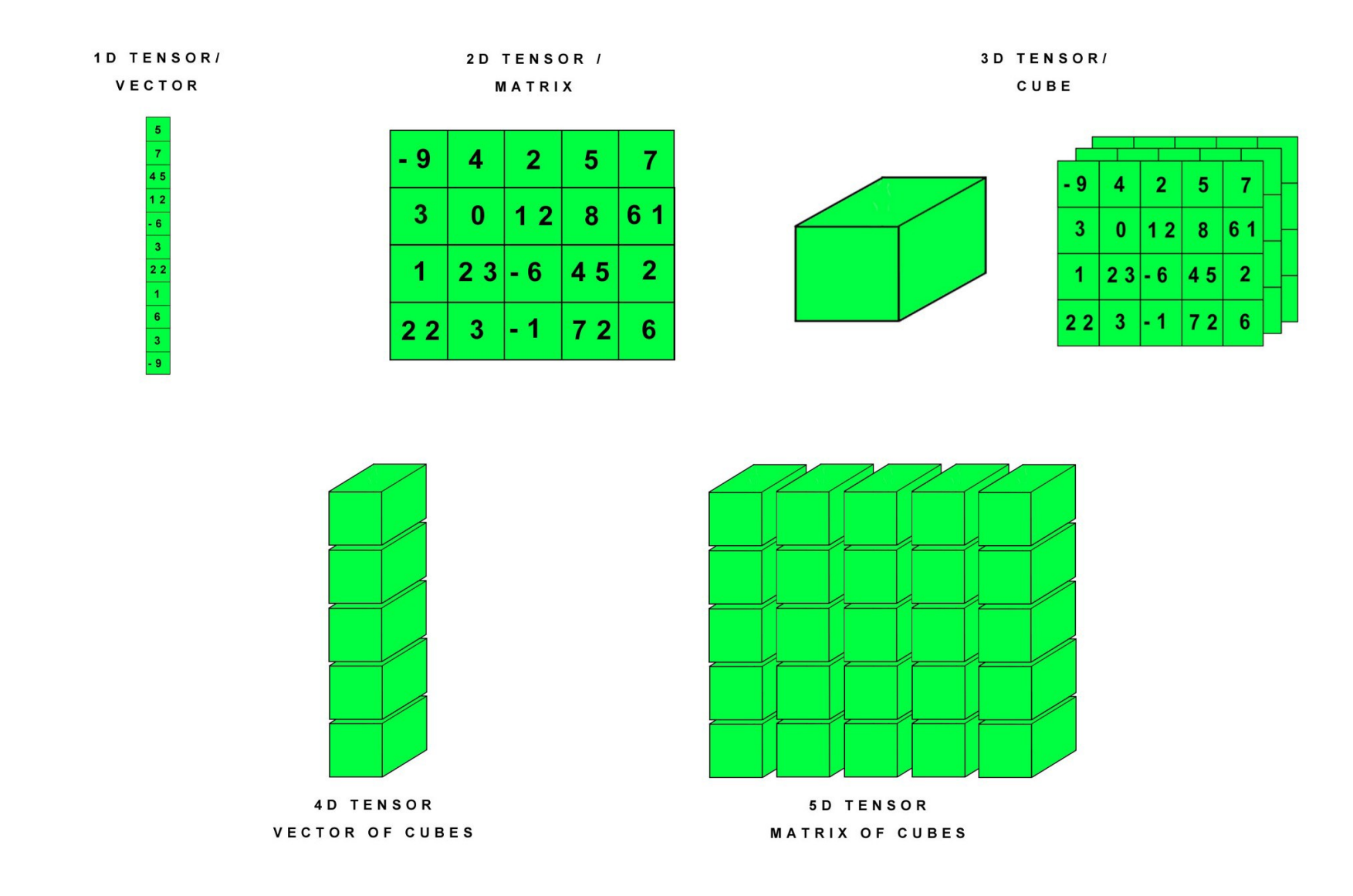

**Below is a simple high-level example of a tensorflow graph for h = ReLU(Wx + b) :**

In [3]: *# h = ReLU(Wx + b)* b = tf.Variable(tf.zeros((100,))) *# all zeros*  W = tf.Variable(tf.random\_uniform((784, 100), **-**1, 1)) *# W ~ Uniform(-1,1)*  $x = tf.placeholder(tf.float32, (100, 784))$ h = tf.nn.relu(tf.matmul(x, W) **+** b)

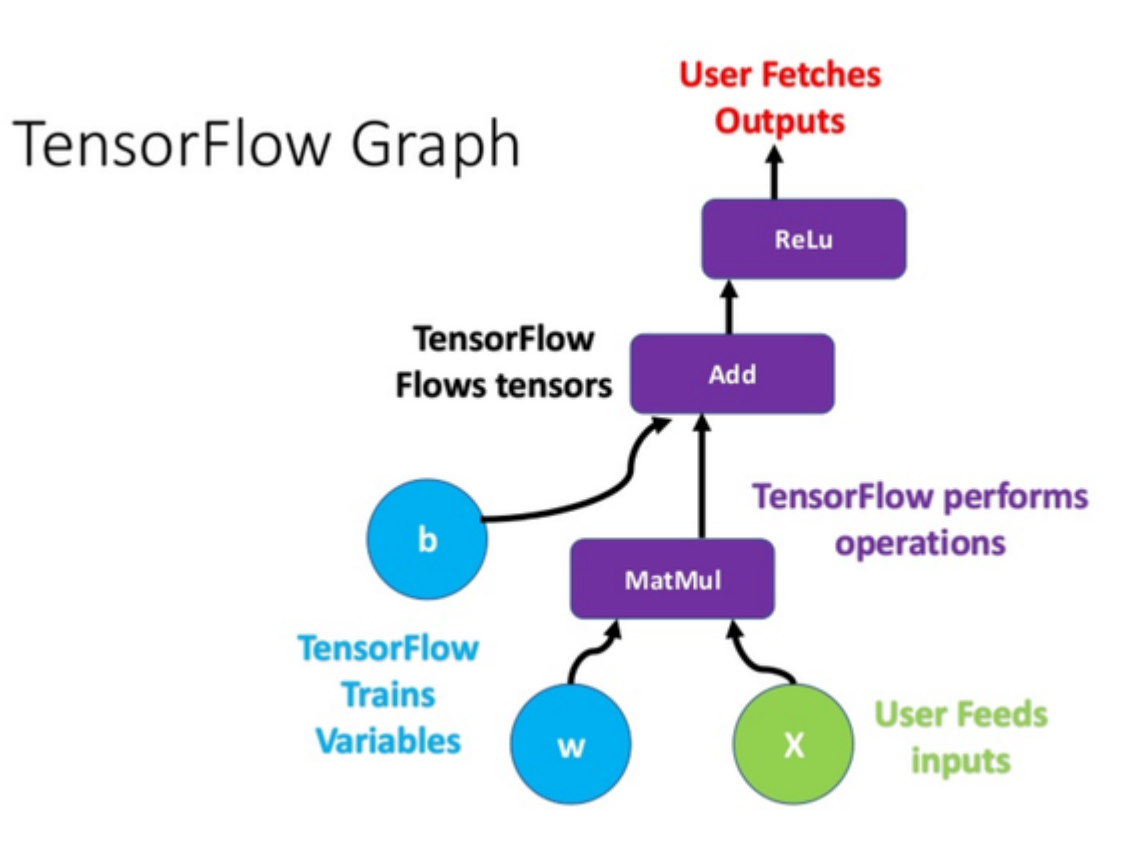

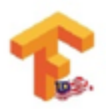

# **2. How to input data**

Tensorflow has multiple ways for you to input data.

- One way is to have the inputs be constants: As the name suggests, the value stored in constants can't be changes later.
- Variables are stateful nodes which output their current value. For the parameters in a network, always use Variables.
- Placeholders are nodes whose value is fed in at the execution time. Training data to any network is inserted at execution time so is stored in placeholders.

```
In [4]:
# create the session you'll work in
        c = 3.0# you can think of this as a "blank piece of paper" that you'll be writing math on
        sess = tf\_reset()# define your inputs
        a = tf.contrib()b = tf.contrib()# do some operations
        c = a + b
        # get the result
        c_run = sess.run(c)
        print('c = {0}''.format(c_run))
```
In [5]: *# Let's see the nodes in computation graph for the above example* [n.name **for** n **in** tf.get\_default\_graph().as\_graph\_def().node]

Out[5]: ['Const', 'Const\_1', 'add']

As above, having our inputs be constants is inflexible. We want to be able to change what data we input at runtime. We do this using placeholders:

```
In [6]: sess = tf_reset()
       c0 = [3.]# define your inputs
        a = tf.placeholder(dtype=tf.float32, shape=[1], name='a_placeholder')
        b = tf.placeholder(dtype=tf.float32, shape=[1], name='b_placeholder')
        # do some operations
        c = a + b
        # get the result
        c0run = sess.run(c, feed_dict={a: [1.0], b: [2.0]})
        c1_run = sess.run(c, feed_dict={a: [2.0], b: [4.0]})
        print('c0 = {0}''.format(c0_run))print('c1 = {0}'.format(c1_run))
```
 $c1 = [6.]$ 

But what if we don't know the size of our input beforehand? One dimension of a tensor is allowed to be 'None', which means it can be variable sized:

```
In [7]: sess = tf_reset()
        Tensor("a_placeholder:0", shape=(?,), dtype=float32)
        a shape: (?,)
       Tensor("b_placeholder:0", shape=(?,), dtype=float32)
        b shape: (?)# inputs
        a = tf.placeholder(dtype=tf.float32, shape=[None], name='a_placeholder')
        b = tf.placeholder(dtype=tf.float32, shape=[None], name='b_placeholder')
        # do some operations
        c = a + b
        # get outputs
        c0run = sess.run(c, feed_dict={a: [1.0], b: [2.0]})
        c1run = sess.run(c, feed_dict={a: [1.0, 2.0], b: [2.0, 4.0]})
        print(a)
        print('a shape: {0}'.format(a.get_shape()))
        print(b)
        print('b shape: {0}'.format(b.get_shape()))
        print('c0 = {0}''.format(c0_run))print('c1 = {0}'.format(c1_run))
```

```
3. How to perform computations
```
Now that we can input data, we want to perform useful computations on the data.

First, let's create some data to work with:

 $c0 = [3.]$  $c1 = [3, 6.]$ 

```
In [8]: sess = tf_reset()
        a:
        [[-1.] [-2.]
         [-3.]]
        b:
        [[1. 2. 3.]]# inputs
        a = tf.constant([[-1.], [-2.], [-3.]], dtype=tf.float32)
        b = tf.constant([[1., 2., 3.]], dtype=tf.float32)
        a_run, b_run = sess.run([a, b])
        print('a:\n{0}'.format(a_run))
        print('b:\n{0}'.format(b_run))
```
We can do simple operations, such as addition:

```
In [9]:
c = b + b
        b:
       [[1. 2. 3.]]
        c:
       [[2. 4. 6.]]c_run = sess.run(c)
        print('b:\n{0}'.format(b_run))
        print('c:\n{0}'.format(c_run))
```
Be careful about the dimensions of the tensors, some operations may work even when you think they shouldn't...

In [10]:

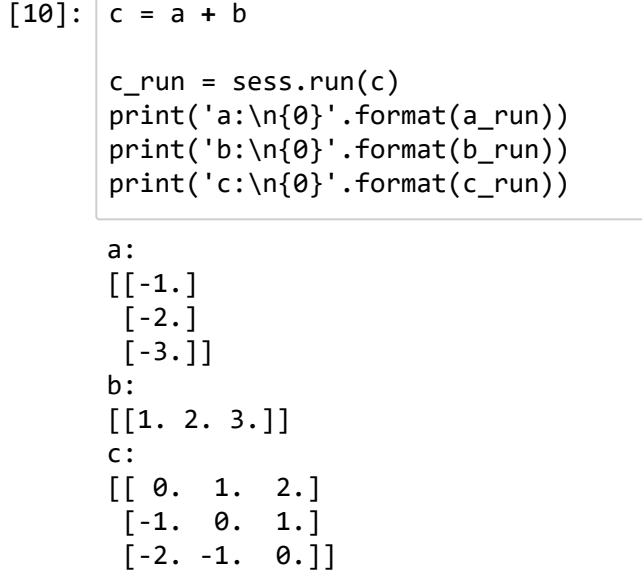

Also, some operations may be different than what you expect:

```
In [11]:
c_elementwise = a * b
         a:
         [[-1.]
          [-2.]
         [-3.1]b:
         [1. 2. 3.]c_elementwise:
         [[-1, -2, -3.][-2, -4, -6.]c_matmul = tf.matmul(b, a)
         c_elementwise_run, c_matmul_run = sess.run([c_elementwise, c_matmul])
         print('a:\n{0}'.format(a_run))
         print('b:\n{0}'.format(b_run))
         print('c_elementwise:\n{0}'.format(c_elementwise_run))
         print('c_matmul: \n{0}'.format(c_matmul_run))
```
c\_matmul:  $[[-14.]$ ]

 $[-3, -6, -9, ]]$ 

Operations can be chained together:

```
In [12]:
# operations can be chained together
        b:
        [[1. 2. 3.]]c0:
        [[2. 4. 6.]]c1:
        [3. 5. 7.]c0 = b + bc1 = c0 + 1c0_run, c1_run = sess.run([c0, c1])
         print('b:\n{0}'.format(b_run))
         print('c0:\n{0}'.format(c0_run))
         print('c1:\n{0}'.format(c1_run))
```
Finally, Tensorflow has many useful built-in operations:

```
In [13]: c = tf.readuce_mean(b)b:
         [[1. 2. 3.]]
         c:
         2.0
         c_run = sess.run(c)
         print('b:\n{0}'.format(b_run))
         print('c:\n{0}'.format(c_run))
```
## **4. How to create variables**

Now that we can input data and perform computations, we want some of these operations to involve variables that are free parameters, and can be trained using an optimizer (e.g., gradient descent).

First, let's create some data to work with:

```
In [14]:
sess = tf_reset()
         # inputs
         b = tf constant([[1., 2., 3.]], dtype=tf.float32)sess = tf.Session()
         b_run = sess.run(b)
         print('b:\n{0}'.format(b_run))
```
b:  $[[1. 2. 3.]]$ 

We'll now create a variable

```
In [15]:
var_init_value = [[2.0, 4.0, 6.0]]
         var = tf.get_variable(name='myvar',
                                 shape=[1, 3],
                                 dtype=tf.float32,
                                 initializer=tf.constant_initializer(var_init_value))
```
print(var)

```
<tf.Variable 'myvar:0' shape=(1, 3) dtype=float32_ref>
```
and check that it's been added to Tensorflow's variables list:

In [16]: print(tf.global\_variables())

[<tf.Variable 'myvar:0' shape=(1, 3) dtype=float32\_ref>]

We can do operations with the variable just like any other tensor:

In [17]: *# can do operations* c = b **+** var print(b) print(var) print(c)

```
Tensor("Const:0", shape=(1, 3), dtype=float32)
<tf.Variable 'myvar:0' shape=(1, 3) dtype=float32_ref>
Tensor("add:0", shape=(1, 3), dtype=float32)
```
Before we can run any of these operations, we must first initalize the variables

In [18]: init\_op = tf.global\_variables\_initializer() sess.run(init\_op)

and then we can run the operations just as we normally would.

```
In [19]:c_run = sess.run(c)
         b:
         [[1. 2. 3.]]var:
         [2.0, 4.0, 6.0]c:
         [[3. 6. 9.]]
         print('b:\n{0}'.format(b_run))
         print('var:\n{0}'.format(var_init_value))
         print('c:\n{0}'.format(c_run))
```
So far we haven't said yet how to optimize these variables. We'll cover that next in the context of an example.

## **5. How to train a simple neural network for regression probelem and a Multi Layer Perceptron neural network for MNIST classification**

We've discussed how to input data, perform operations, and create variables. We'll now show how to combine all of these---with some minor additions---to train a neural network on a simple regression problem.

First, we'll create data for the 1-dimensional regression problem:

In [20]: **%**matplotlib inline *# generate the data* inputs = np.linspace(**-**2**\***np.pi, 2**\***np.pi, 10000)[:, **None**] outputs = np.sin(inputs) **+** 0.05 **\*** np.random.normal(size=[len(inputs),1]) plt.scatter(inputs[:, 0], outputs[:, 0], s=0.1, color='k', marker='o')

Out[20]: <matplotlib.collections.PathCollection at 0x26f0f492be0>

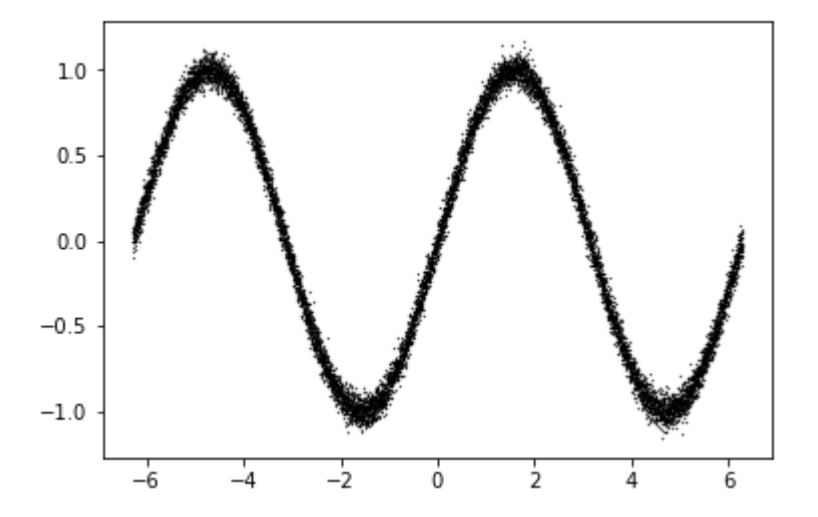

**But first, let's see what a mulitlayer perceptron looks like**

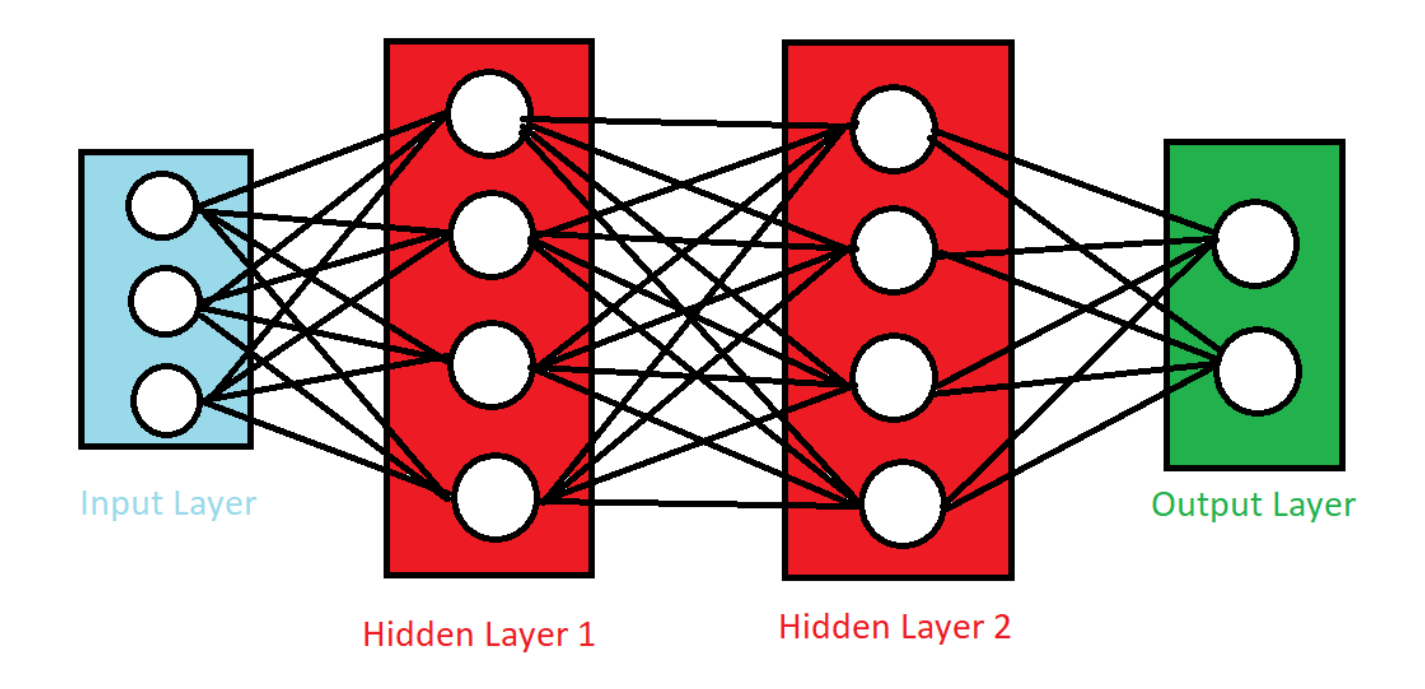

The below code creates the inputs, variables, neural network operations, mean-squared-error loss, gradient descent optimizer, and runs the optimizer using minibatches of the data.

```
In [21]: sess = tf\_reset()def create_model():
              # create inputs
              input_ph = tf.placeholder(dtype=tf.float32, shape=[None, 1])
              output_ph = tf.placeholder(dtype=tf.float32, shape=[None, 1])
              W0 = tf.Variable(tf.random_normal([1, 20]))
              W1 = tf.Variable(tf.random_normal([20, 20]))
             W2 = tf.Variable(tf.random_normal([20, 1]))
              b0 = tf.Variable(tf.random_normal([20]))
             b1 = tf.Variable(tf.randomnormal([20]))b2 = tf.Variable(tf.random_norm][1])) # create computation graph
              output_pred = tf.add(tf.matmul(input_ph, W0), b0)
             output pred = tf.nn.relu(output pred) output_pred = tf.add(tf.matmul(output_pred, W1), b1)
             output pred = tf.nn.relu(output pred) output_pred = tf.add(tf.matmul(output_pred, W2), b2)
              return input_ph, output_ph, output_pred
         input_ph, output_ph, output_pred = create_model()
         # create loss
         mse = tf.reduce_mean(0.5 * tf.square(output_pred - output_ph))
         # create optimizer
         opt = tf.train.AdamOptimizer().minimize(mse)
         # initialize variables
         sess.run(tf.global_variables_initializer())
         # create saver to save model variables
         saver = tf.train.Saver()
         # run training
         batch_size = 1024
         for training_step in range(10000):
```

```
0000 mse: 190.343
    # get a random subset of the training data
    indices = np.random.randint(low=0, high=len(inputs), size=batch_size)
   input batch = inputs[indices]
    output_batch = outputs[indices]
    # run the optimizer and get the mse
    _, mse_run = sess.run([opt, mse], feed_dict={input_ph: input_batch, output_ph: output_batch})
    # print the mse every so often
    if training_step % 1000 == 0:
         print('{0:04d} mse: {1:.3f}'.format(training_step, mse_run))
        saver.save(sess, './tmp/model.ckpt')
```
1000 mse: 0.082 2000 mse: 0.044 3000 mse: 0.028 4000 mse: 0.019 5000 mse: 0.010 6000 mse: 0.006 7000 mse: 0.003 8000 mse: 0.003 9000 mse: 0.002

Now that the neural network is trained, we can use it to make predictions:

```
In [22]:
%matplotlib inline
         sess = tf\_reset()# create the model
         input_ph, output_ph, output_pred = create_model()
         # restore the saved model
         saver = tf.train.Saver()
         saver.restore(sess, "./tmp/model.ckpt")
         output_pred_run = sess.run(output_pred, feed_dict={input_ph: inputs})
         plt.scatter(inputs[:, 0], outputs[:, 0], c='k', marker='o', s=0.1)
         plt.scatter(inputs[:, 0], output_pred_run[:, 0], c='r', marker='o', s=0.1)
```
INFO:tensorflow:Restoring parameters from ./tmp/model.ckpt

Out[22]: <matplotlib.collections.PathCollection at 0x26f106d59b0>

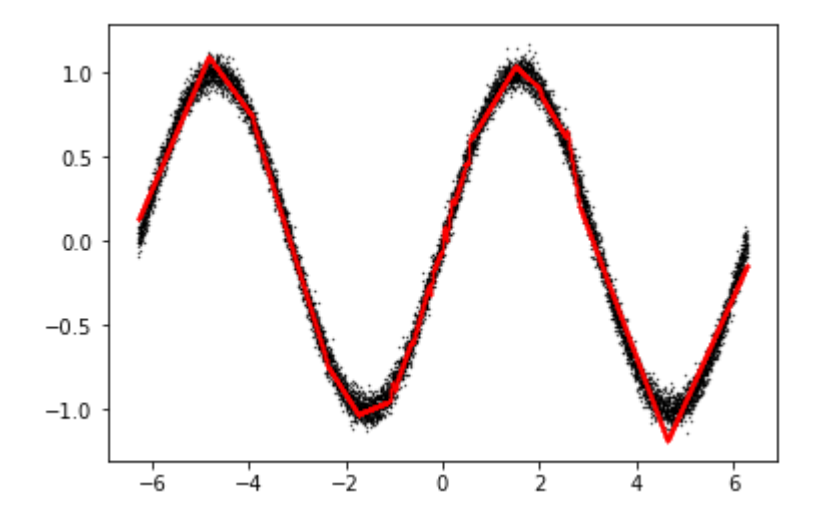

localhost:8888/notebooks/CMPT 983/Tutorial/Reinforcement Learning in Tensorflow.ipynb 20/42 In [23]: WARNING:tensorflow:From <ipython-input-23-d18731ab1cbf>:19: read\_data\_sets (from tensorflow.contrib.learn.pytho n.learn.datasets.mnist) is deprecated and will be removed in a future version. Instructions for updating: Please use alternatives such as official/mnist/dataset.py from tensorflow/models. WARNING:tensorflow:From C:\Users\Shubam Sachdeva\AppData\Local\Continuum\Anaconda2\envs\tensorflow\lib\site-pac kages\tensorflow\contrib\learn\python\learn\datasets\mnist.py:260: maybe download (from tensorflow.contrib.lear n.python.learn.datasets.base) is deprecated and will be removed in a future version. Instructions for updating: Please write your own downloading logic. WARNING:tensorflow:From C:\Users\Shubam Sachdeva\AppData\Local\Continuum\Anaconda2\envs\tensorflow\lib\site-pac kages\tensorflow\contrib\learn\python\learn\datasets\mnist.py:262: extract\_images (from tensorflow.contrib.lear n.python.learn.datasets.mnist) is deprecated and will be removed in a future version. Instructions for updating: Please use tf.data to implement this functionality. Extracting /tmp/data/train-images-idx3-ubyte.gz WARNING:tensorflow:From C:\Users\Shubam Sachdeva\AppData\Local\Continuum\Anaconda2\envs\tensorflow\lib\site-pac kages\tensorflow\contrib\learn\python\learn\datasets\mnist.py:267: extract\_labels (from tensorflow.contrib.lear n.python.learn.datasets.mnist) is deprecated and will be removed in a future version. Instructions for updating: Please use tf.data to implement this functionality. Extracting /tmp/data/train-labels-idx1-ubyte.gz WARNING:tensorflow:From C:\Users\Shubam Sachdeva\AppData\Local\Continuum\Anaconda2\envs\tensorflow\lib\site-pac """ Multilayer Perceptron. A Multilayer Perceptron (Neural Network) implementation example using TensorFlow library. This example is using the MNIST database of handwritten digits (http://yann.lecun.com/exdb/mnist/). Links: [MNIST Dataset](http://yann.lecun.com/exdb/mnist/). Author: Aymeric Damien Project: https://github.com/aymericdamien/TensorFlow-Examples/ """ **from** \_\_future\_\_ **import** print\_function **import** tensorflow **as** tf *# Import MNIST data* **from** tensorflow.examples.tutorials.mnist **import** input\_data mnist = input\_data.read\_data\_sets("/tmp/data/", one\_hot=**True**)

kages\tensorflow\contrib\learn\python\learn\datasets\mnist.py:110: dense to one hot (from tensorflow.contrib.le arn.python.learn.datasets.mnist) is deprecated and will be removed in a future version. Instructions for updating: Please use tf.one hot on tensors. Extracting /tmp/data/t10k-images-idx3-ubyte.gz Extracting /tmp/data/t10k-labels-idx1-ubyte.gz WARNING:tensorflow:From C:\Users\Shubam Sachdeva\AppData\Local\Continuum\Anaconda2\envs\tensorflow\lib\site-pac kages\tensorflow\contrib\learn\python\learn\datasets\mnist.py:290: DataSet. init (from tensorflow.contrib.le arn.python.learn.datasets.mnist) is deprecated and will be removed in a future version. Instructions for updating: Please use alternatives such as official/mnist/dataset.py from tensorflow/models.

In [24]: *# Parameters* learning rate =  $0.001$ training epochs =  $15$ batch  $size = 100$ display step =  $1$ *# Network Parameters* n\_hidden\_1 = 128 *# 1st layer number of neurons* n\_hidden\_2 = 64 *# 2nd layer number of neurons* n\_input = 784 *# MNIST data input (img shape: 28\*28)* n\_classes = 10 *# MNIST total classes (0-9 digits)*

In [25]: *# tf Graph input* X = tf.placeholder("float", [**None**, n\_input]) Y = tf.placeholder("float", [**None**, n\_classes])

```
In [26]:
# Store layers weight & bias
         weights = \{'h1': tf.Variable(tf.random normal([n_1, n_2, n_3, n_4])),
             'h2': tf.Variable(tf.random_normal([n_hidden_1, n_hidden_2])),
             'out': tf.Variable(tf.random_normal([n_hidden_2, n_classes]))
         }
         biases = \{'b1': tf.Variable(tf.random_normal([n_hidden_1])),
             'b2': tf.Variable(tf.random normal([n hidden 2])),
             'out': tf.Variable(tf.random_normal([n_classes]))
         }
```
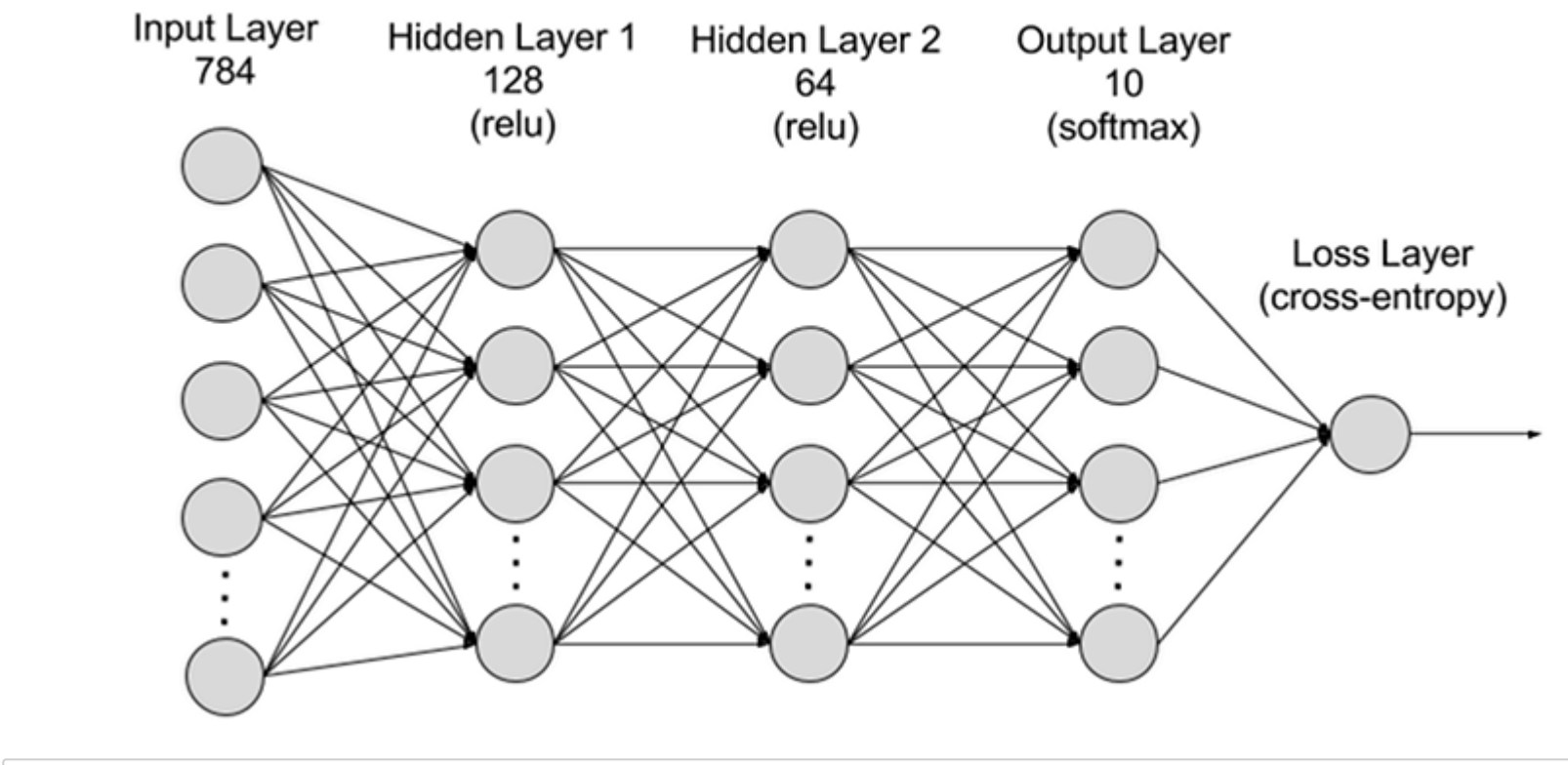

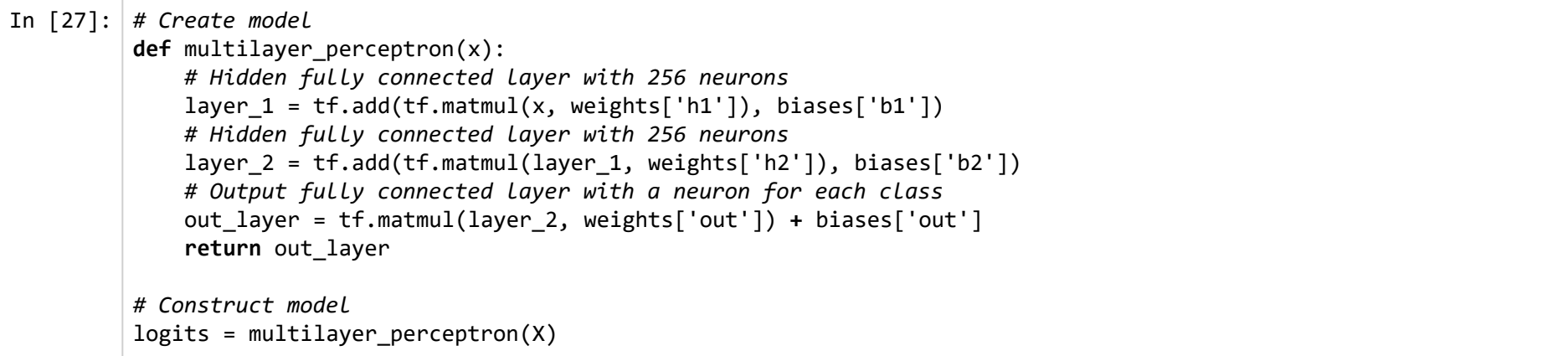

In [28]: *# Define loss and optimizer* loss\_op = tf.reduce\_mean(tf.nn.softmax\_cross\_entropy\_with\_logits( logits=logits, labels=Y)) optimizer = tf.train.AdamOptimizer(learning\_rate=learning\_rate) train\_op = optimizer.minimize(loss\_op) *# Initializing the variables* init = tf.global\_variables\_initializer()

> WARNING:tensorflow:From <ipython-input-28-6ca114f21025>:3: softmax\_cross\_entropy\_with\_logits (from tensorflow.p ython.ops.nn ops) is deprecated and will be removed in a future version. Instructions for updating:

Future major versions of TensorFlow will allow gradients to flow into the labels input on backprop by default.

See @{tf.nn.softmax cross entropy with logits v2}.

```
In [29]:
with tf.Session() as sess:
              sess.run(init)
              # Training cycle
              for epoch in range(training_epochs):
                 avg cost = 0.
                  total_batch = int(mnist.train.num_examples/batch_size)
                  # Loop over all batches
                  for i in range(total_batch):
                       batch_x, batch_y = mnist.train.next_batch(batch_size)
                      # Run optimization op (backprop) and cost op (to get loss value)
                       _, c = sess.run([train_op, loss_op], feed_dict={X: batch_x,
                                                                       Y: batch y})
                       # Compute average loss
                      avg cost += c / total batch
                  # Display logs per epoch step
                 if epoch % display step == \theta:
                       print("Epoch:", '%04d' % (epoch+1), "cost={:.9f}".format(avg_cost))
              print("Optimization Finished!")
              # Test model
              pred = tf.nn.softmax(logits) # Apply softmax to logits
              correct_prediction = tf.equal(tf.argmax(pred, 1), tf.argmax(Y, 1))
              # Calculate accuracy
              accuracy = tf.reduce_mean(tf.cast(correct_prediction, "float"))
              print("Accuracy:", accuracy.eval({X: mnist.test.images, Y: mnist.test.labels}))
```
Epoch: 0001 cost=157.289312099 Epoch: 0002 cost=43.143069897 Epoch: 0003 cost=30.213085677 Epoch: 0004 cost=23.335482633 Epoch: 0005 cost=19.076330198 Epoch: 0006 cost=16.087118572 Epoch: 0007 cost=13.692821933 Epoch: 0008 cost=12.057206927 Epoch: 0009 cost=10.625388635 Epoch: 0010 cost=9.445129234 Epoch: 0011 cost=8.607318865 Epoch: 0012 cost=7.635662027 Epoch: 0013 cost=7.052506600 Epoch: 0014 cost=6.499331078 Epoch: 0015 cost=6.021332975

Optimization Finished! Accuracy: 0.8834

Not so hard after all! There is much more functionality to Tensorflow besides what we've covered, but you now know the basics.

# **6. Tips and tricks**

*(a) Check your dimensions*

In [30]: *# example of "surprising" resulting dimensions due to broadcasting*  $a = tf constant(np.random.random((4, 1)))$  $b = tf constant(np.random.random((1, 4)))$ c = a **\*** b **assert** c.get\_shape() == (4, 4)

*(b) Check what variables have been created*

```
In [31]:
sess = tf_reset()
         a = tf.get_variable('I_am_a_variable', shape=[4, 6])
         b = tf.get_variable('I_am_a_variable_too', shape=[2, 7])
         for var in tf.global_variables():
              print(var.name)
```
I\_am\_a\_variable:0 I\_am\_a\_variable\_too:0

*(c) Look at the [tensorflow API \(https://www.tensorflow.org/api\\_docs/python/\),](https://www.tensorflow.org/api_docs/python/) or open up a python terminal and investigate!*

#### In [32]: help(tf.reduce\_mean)

```
Help on function reduce mean in module tensorflow.python.ops.math ops:
```
reduce mean(input tensor, axis=None, keepdims=None, name=None, reduction indices=None, keep dims=None) Computes the mean of elements across dimensions of a tensor. (deprecated arguments)

```
 SOME ARGUMENTS ARE DEPRECATED. They will be removed in a future version.
 Instructions for updating:
 keep_dims is deprecated, use keepdims instead
```

```
Reduces `input tensor` along the dimensions given in `axis`.
 Unless `keepdims` is true, the rank of the tensor is reduced by 1 for each
 entry in `axis`. If `keepdims` is true, the reduced dimensions
 are retained with length 1.
```

```
 If `axis` is None, all dimensions are reduced, and a
 tensor with a single element is returned.
```

```
 For example:
```

```
 ```python
    x = tf constant([[1., 1.], [2., 2.]])tf.reduce mean(x) # 1.5
    tf.reduce mean(x, 0) # [1.5, 1.5]tf.reduce mean(x, 1) # [1., 2.]\mathcal{L}^{\mathcal{L}}
```

```
 Args:
```

```
input tensor: The tensor to reduce. Should have numeric type.
 axis: The dimensions to reduce. If `None` (the default),
   reduces all dimensions. Must be in the range
  `[-rank(input tensor), rank(input tensor))`.
 keepdims: If true, retains reduced dimensions with length 1.
 name: A name for the operation (optional).
reduction indices: The old (deprecated) name for axis.
keep dims: Deprecated alias for `keepdims`.
```
#### Returns:

The reduced tensor.

```
 @compatibility(numpy)
```
Equivalent to np.mean

Please note that `np.mean` has a `dtype` parameter that could be used to specify the output type. By default this is `dtype=float64`. On the other hand, `tf.reduce\_mean` has an aggressive type inference from `input\_tensor`, for example:

```
 ```python
   x = tf constant([1, 0, 1, 0])tf.readuce_mean(x) # 0 y = tf.constant([1., 0., 1., 0.])
   tf.readuce_mean(y) # 0.5\mathcal{L}^{\mathcal{L}}
```
@end\_compatibility

*(d) Tensorflow has some built-in layers to simplify your code.*

In [33]: help(tf.contrib.layers.fully\_connected)

Help on function fully connected in module tensorflow.contrib.layers.python.layers.layers:

fully connected(inputs, num outputs, activation fn=<function relu at 0x0000026F095AB7B8>, normalizer fn=Non e, normalizer params=None, weights initializer=<function variance scaling initializer.<locals>. initializer at 0x0000026F10A92048>, weights\_regularizer=None, biases\_initializer=<tensorflow.python.ops.init\_ops.Zeros o bject at 0x0000026F10A8E6D8>, biases\_regularizer=None, reuse=None, variables\_collections=None, outputs\_colle ctions=None, trainable=True, scope=None)

Adds a fully connected layer.

`fully connected` creates a variable called `weights`, representing a fully connected weight matrix, which is multiplied by the `inputs` to produce a `Tensor` of hidden units. If a `normalizer fn` is provided (such as `batch norm`), it is then applied. Otherwise, if `normalizer fn` is None and a `biases initializer` is provided then a `biases` variable would be created and added the hidden units. Finally, if `activation  $fn$ ` is not `None`, it is applied to the hidden units as well.

 Note: that if `inputs` have a rank greater than 2, then `inputs` is flattened prior to the initial matrix multiply by `weights`.

Args:

 inputs: A tensor of at least rank 2 and static value for the last dimension; i.e. `[batch size, depth]`, `[None, None, None, channels]`. num outputs: Integer or long, the number of output units in the layer. activation fn: Activation function. The default value is a ReLU function. Explicitly set it to None to skip it and maintain a linear activation. normalizer fn: Normalization function to use instead of `biases`. If `normalizer\_fn` is provided then `biases\_initializer` and `biases regularizer` are ignored and `biases` are not created nor added. default set to None for no normalizer function normalizer params: Normalization function parameters. weights initializer: An initializer for the weights. weights regularizer: Optional regularizer for the weights. biases initializer: An initializer for the biases. If None skip biases. biases regularizer: Optional regularizer for the biases. reuse: Whether or not the layer and its variables should be reused. To be able to reuse the layer scope must be given. variables collections: Optional list of collections for all the variables or a dictionary containing a different list of collections per variable. outputs collections: Collection to add the outputs.

 trainable: If `True` also add variables to the graph collection `GraphKeys.TRAINABLE\_VARIABLES` (see tf.Variable). scope: Optional scope for variable\_scope.

Returns:

The tensor variable representing the result of the series of operations.

Raises:

ValueError: If x has rank less than 2 or if its last dimension is not set.

*(e) Use [variable scope \(https://www.tensorflow.org/guide/variables#sharing\\_variables\)](https://www.tensorflow.org/guide/variables#sharing_variables) to keep your variables organized.*

```
In [34]:
sess = tf_reset()
         layer_0/W0:0
         layer_0/b0:0
         layer_1/W1:0
         layer_1/b1:0
         layer_2/W2:0
         # create variables
         with tf.variable_scope('layer_0'):
             W0 = tf.get variable(name='W0', shape=[1, 20], initializer=tf.contrib.layers.xavier initializer())
             b0 = tf.get variable(name='b0', shape=[20], initializer=tf.constant initializer(0.))with tf.variable scope('layer 1'):
             W1 = tf.get variable(name='W1', shape=[20, 20], initializer=tf.contrib.layers.xavier initializer())
             b1 = tf.get variable(name='b1', shape=[20], initializer=tf.constant initializer(0.))
         with tf.variable scope('layer 2'):
             W2 = tf.get variable(name='W2', shape=[20, 1], initializer=tf.contrib.layers.xavier initializer())
             b2 = tf.get variable(name='b2', shape=[1], initializer=tf.constant initializer(0.))# print the variables
         var names = sorted([v.name for v in tf.global variables())
         print('\n'\cdot join(var names))
```
layer\_2/b2:0

*(f) You can specify which GPU you want to use and how much memory you want to use*

```
In [35]:
gpu_device = 0
         gpu frac = 0.5# make only one of the GPUs visible
         import os
         os.environ["CUDA_VISIBLE_DEVICES"] = str(gpu_device)
         # only use part of the GPU memory
         gpu options = tf.GPUOptions(per process gpu memory fraction=gpu frac)config = tf.ConfigProto(gpu_options=gpu_options)
         # create the session
         tf sess = tf.Session(graph=tf.Graph(), config=config)
```
*(g) You can use [tensorboard \(https://www.tensorflow.org/guide/summaries\\_and\\_tensorboard\)](https://www.tensorflow.org/guide/summaries_and_tensorboard) to visualize and monitor the training process.*

In [ ]:

# **Part 2: OpenAI Gym**

# **1. Introduction to OpenAI Gym**

#### **OpenAI is the for-profit corporation which conducts research in the field of artificial intelligence (AI) with the stated aim to promote and develop friendly AI in such a way as to benefit humanity as a whole.**

Founded in late 2015, the San Francisco-based organization aims to "freely collaborate" with other institutions and researchers by making its patents and research open to the public. The founders (notably Elon Musk and Sam Altman) are motivated in part by concerns about the existential risk from artificial general intelligence

#### **OpenAI Gym provides an easy use and set up enviromnments alognwith their simple interfaces.**

User can define the action in the environment to be taken.

The basic idea of reinforcement learning can be summed up using this figure. Gym provides with both the agent and the environment

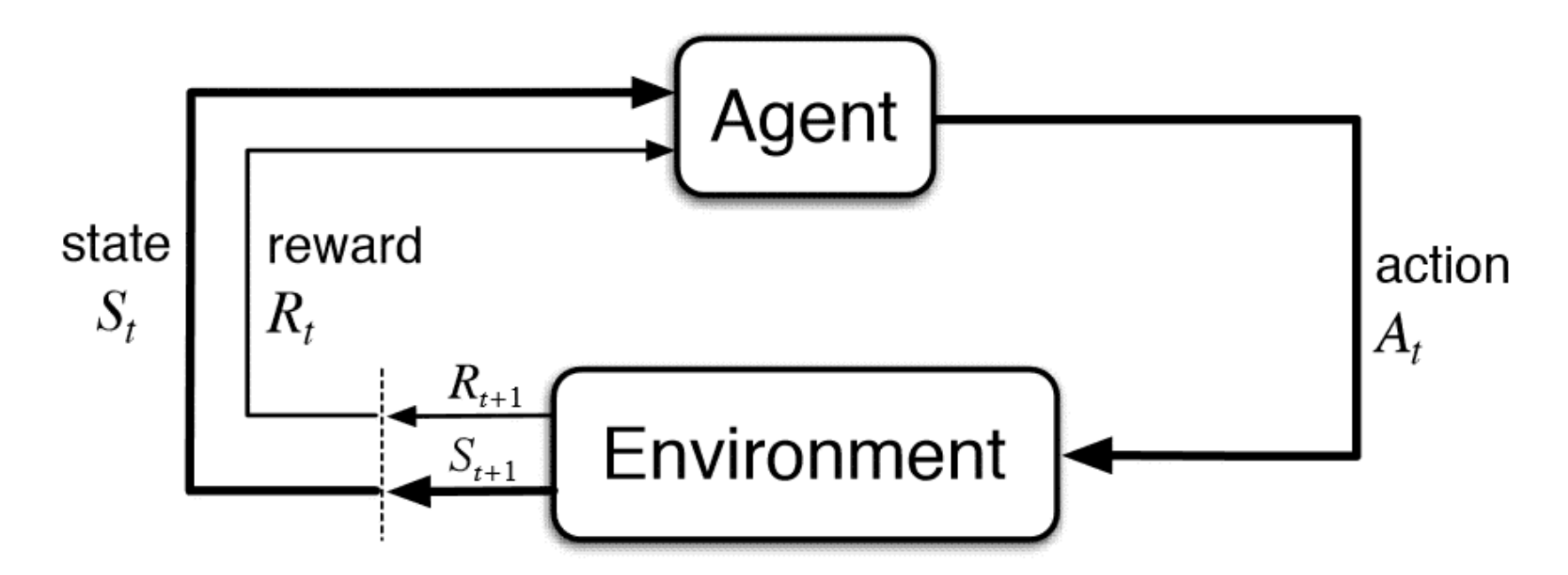

# **2. Agent and Environment**

Let's first define concept of agent and environment formally before proceeding further for understanding technical details about RL.

### **Environment is the universe of agent which changes state of agent with given action performed on it.**

### **Agent is the system that perceives environment via sensors and perform actions with actuators.**

• In below situations Homer(Left) and Bart(right) are our agents and World is their environment. They performs actions on it and improve their state of being by getting happiness as reward.

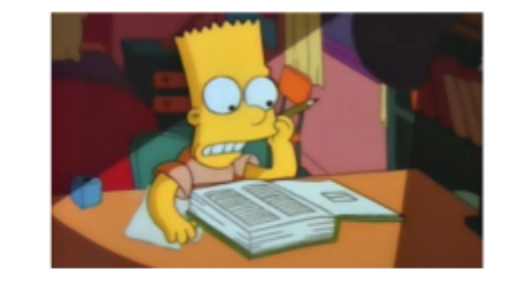

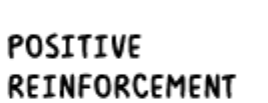

REWARDING STIMULUS PRESENTED BY BEHAVIOR

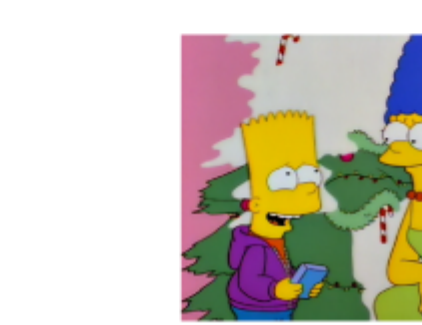

at North /

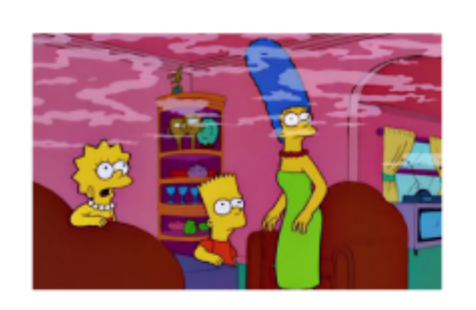

### NEGATIVE REINFORCEMENT

UNWANTED STIMULUS REMOVED BY **BEHAVIOR** 

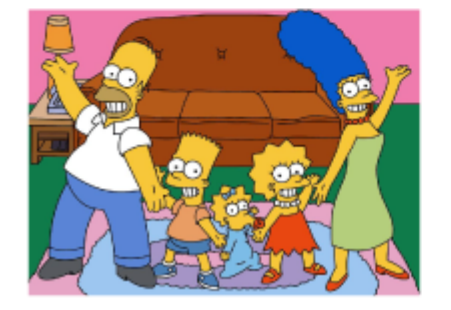

Let's see what an environment in OpenAI gym looks like

```
In [36]:
import gym
         # env = gym.make('CartPole-v1')
         # env = gym.make('FrozenLake-v0')
         env = gym.make('Acrobot-v1')
         # env = gym.make('MountainCarContinuous-v0') # try for different environements
         observation = env.reset()
         for t in range(1000):
                  env.render()
                  action = env.action_space.sample()
                  observation, reward, done, info = env.step(action)
         # print(observation, reward, done, info)
                  if done:
                      print("Finished after {} timesteps".format(t+1))
                      break
         env.close()
```
Finished after 500 timesteps

## **3. Q-Learning**

To understand Q-Learning, let's look at the frozen lake environment first

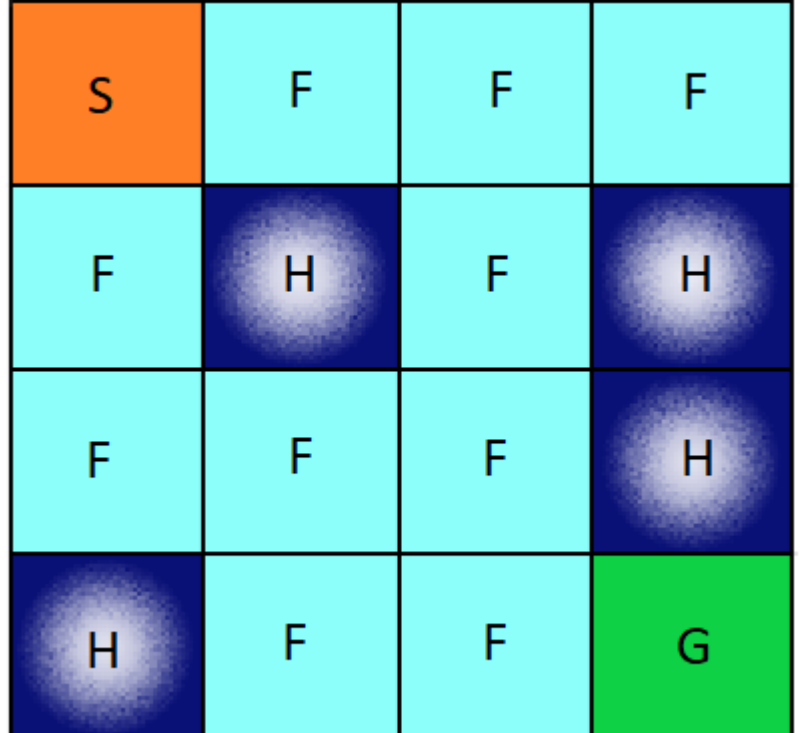

Let's now look at at how to solve for the environment

$$
Q(s, a) = r(s, a) + \gamma \max_{a} Q(s', a)
$$

The above equation states that the Q-value yielded from being at state s and performing action a is the immediate reward r(s,a) plus the highest Q-value possible from the next state s'. Gamma here is the discount factor which controls the contribution of rewards further in the future.

Q(s',a) again depends on Q(s",a) which will then have a coefficient of gamma squared. So, the Q-value depends on Q-values of future states as shown here:

$$
Q(s, a) \rightarrow \gamma Q(s', a) + \gamma^2 Q(s'', a) \dots \dots \gamma^n Q(s'' \dots n, a)
$$

Since this is a recursive equation, we can start with making arbitrary assumptions for all q-values. With experience, it will converge to the optimal policy. In practical situations, this is implemented as an update:

$$
Q(S_t, A_t) \leftarrow Q(S_t, A_t) + \alpha \Big[ R_{t+1} + \gamma \max_a Q(S_{t+1}, a) - Q(S_t, A_t) \Big]
$$

where alpha is the learning rate or step size. This simply determines to what extent newly acquired information overrides old information.

```
In [37]:
import gym
         import numpy as np
         import time, pickle, os
```
env = gym.make('FrozenLake-v0')

In [38]: *# Let's declare the user defined parameters now* epsilon =  $0.9$ total episodes =  $100$ max\_steps = 100 lr rate =  $0.81$ gamma =  $0.96$ *# creating a Q table that will store the possible state action pairs* Q = np.zeros((env.observation\_space.n, env.action\_space.n))

```
In [39]:
def choose_action(state):
              action=0
              if np.random.uniform(0, 1) < epsilon:
                  action = env.action_space.sample()
              else:
                 action = np.arange(Q[state, :]) return action
```

```
In [40]:
def learn(state, state2, reward, action):
             predict = Q[state, action] target = reward + gamma * np.max(Q[state2, :])
              Q[state, action] = Q[state, action] + lr_rate * (target - predict)
```

```
In [41]:
for episode in range(total_episodes):
              state = env.reset()
              t = 0
              while t < max_steps:
         # env.render()
                  action = choose_action(state) 
                  state2, reward, done, info = env.step(action) 
                  learn(state, state2, reward, action)
                  state = state2
                 t + = 1 if done:
                      break
                  #time.sleep(0.1)
         # print(Q)
         with open("frozenLake_qTable.pkl", 'wb') as f:
              pickle.dump(Q, f)
```
**But wait, does that mean we have to remember a table so big to take an action?**

## **4. Deep Q-Learning for Frozen Lake**

As above, the actions taken by default in an OpenAI gym environment are random. Let's code the Q-learning algorithm to solve this

### **Deep Q Learning**

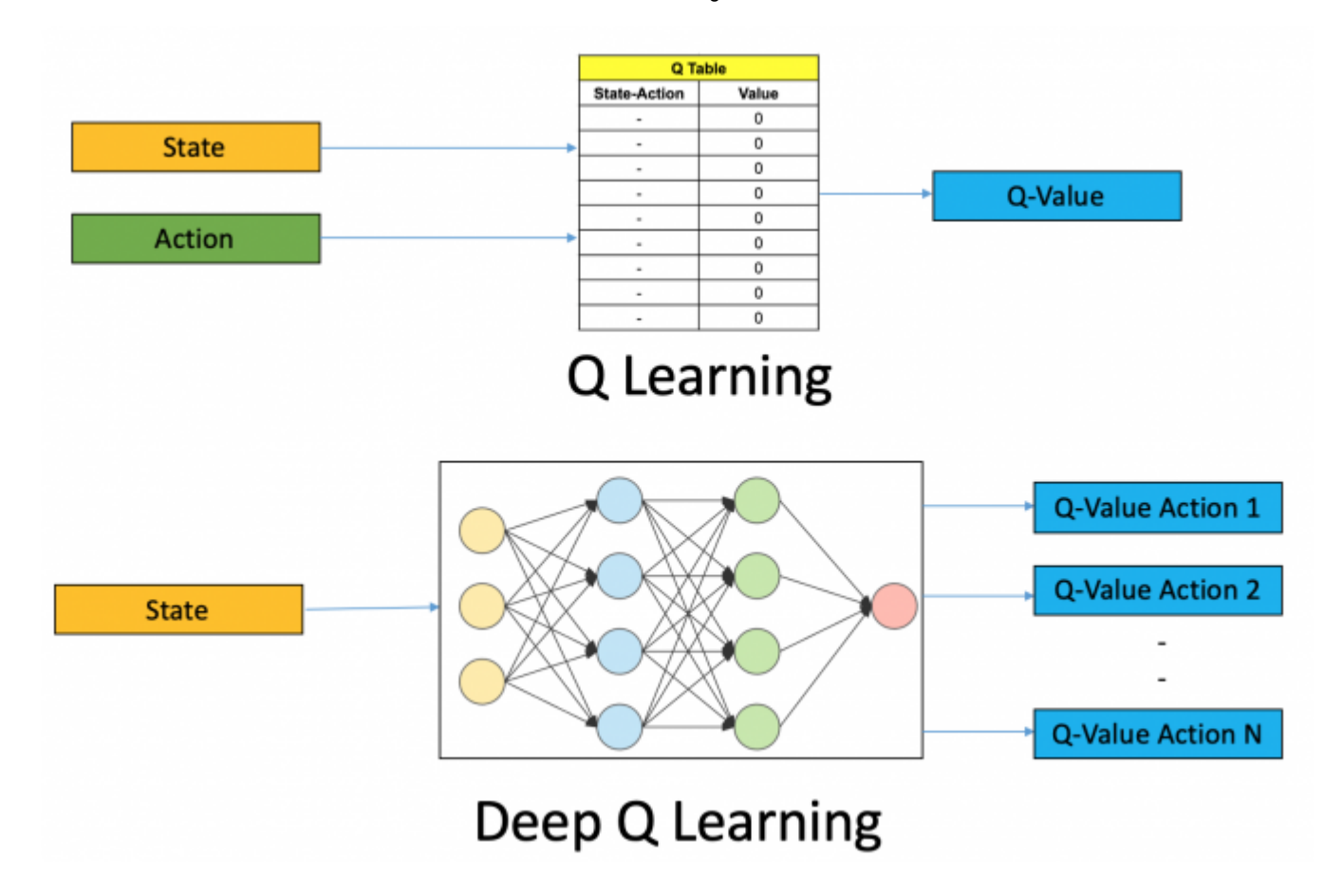

Let's go back to the equation and see what is to be learnt by the network

$$
Q(S_t, A_t) \leftarrow Q(S_t, A_t) + \alpha \Big[ R_{t+1} + \gamma \max_a Q(S_{t+1}, a) - Q(S_t, A_t) \Big]
$$

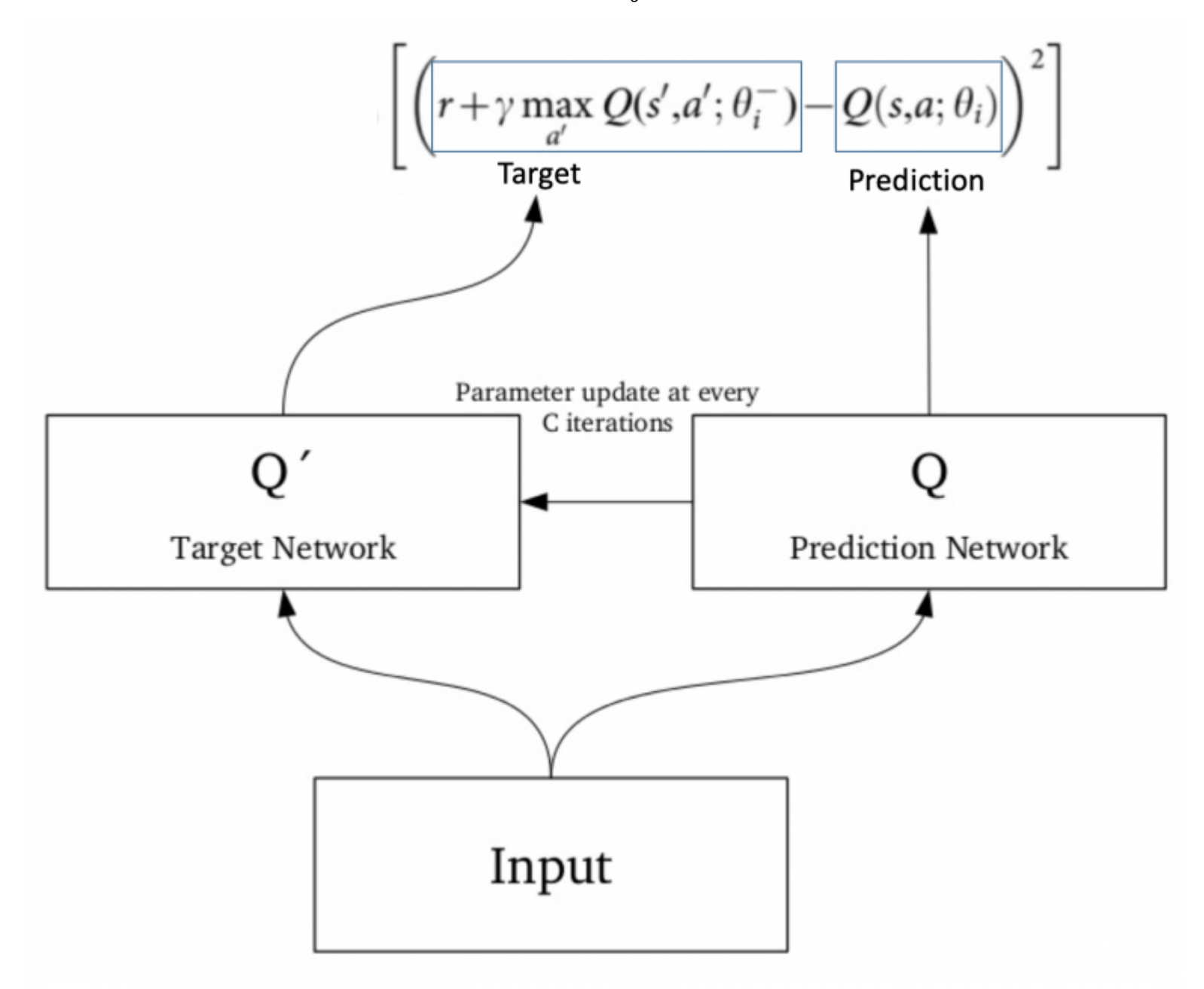

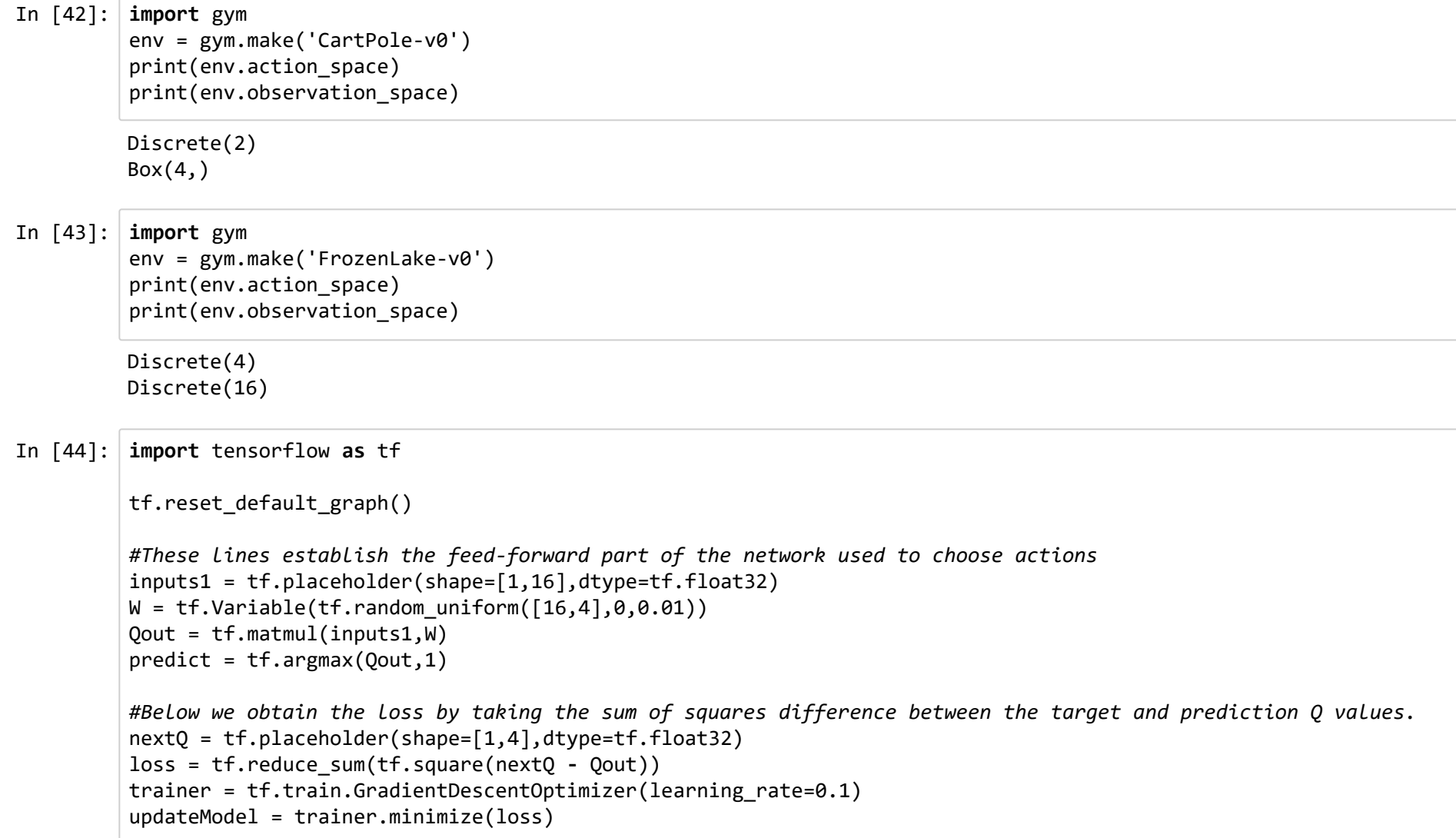

```
In [45]: init = tf.global_variables_initializer()
         # Set learning parameters
         y = .99e = 0.1num_episodes = 2000
         #create lists to contain total rewards and steps per episode
          iList = []rList = []
         with tf.Session() as sess:
               sess.run(init)
              for i in range(num_episodes):
                  #Reset environment and get first new observation
                  s = env.reset()rAll = 0 d = False
                  j = 0
                   #The Q-Network
                  while j < 99:
                       j+=1
                       #Choose an action by greedily (with e chance of random action) from the Q-network
                       a,allQ = sess.run([predict,Qout],feed_dict={inputs1:np.identity(16)[s:s+1]})
                       if np.random.rand(1) < e:
                           a[0] = env.action_space.sample()
                       #Get new state and reward from environment
                      s1,r,d, = env.step(a[0])
                       #Obtain the Q' values by feeding the new state through our network
                       Q1 = sess.run(Qout,feed_dict={inputs1:np.identity(16)[s1:s1+1]})
                       #Obtain maxQ' and set our target value for chosen action.
                      maxQ1 = np.max(Q1)targetQ = a11Q targetQ[0,a[0]] = r + y*maxQ1
                       #Train our network using target and predicted Q values
                       _,W1 = sess.run([updateModel,W],feed_dict={inputs1:np.identity(16)[s:s+1],nextQ:targetQ})
                       rAll += r
                      s = s1 if d == True:
                           #Reduce chance of random action as we train the model.
                           e = 1./((i/50) + 10)
                           break
                   jList.append(j)
                   rList.append(rAll)
```
11/12/2019 Reinforcement Learning in Tensorflow

```
print("Percent of succesful episodes: " + str((sum(rList)/num_episodes)*100) + "%")
```
Percent of succesful episodes: 46.9%

### **Reference**

- https://www.analyticsvidhya.com/blog/2019/04/introduction-deep-q-learning-python/ [\(https://www.analyticsvidhya.com/blog/2019/04/introduction-deep-q-learning-python/\)](https://www.analyticsvidhya.com/blog/2019/04/introduction-deep-q-learning-python/)
- [https://towardsdatascience.com/reinforcement-learning-with-openai-d445c2c687d2 \(https://towardsdatascience.com/reinforcement](https://towardsdatascience.com/reinforcement-learning-with-openai-d445c2c687d2)learning-with-openai-d445c2c687d2)
- https://towardsdatascience.com/cartpole-introduction-to-reinforcement-learning-ed0eb5b58288 [\(https://towardsdatascience.com/cartpole-introduction-to-reinforcement-learning-ed0eb5b58288\)](https://towardsdatascience.com/cartpole-introduction-to-reinforcement-learning-ed0eb5b58288)

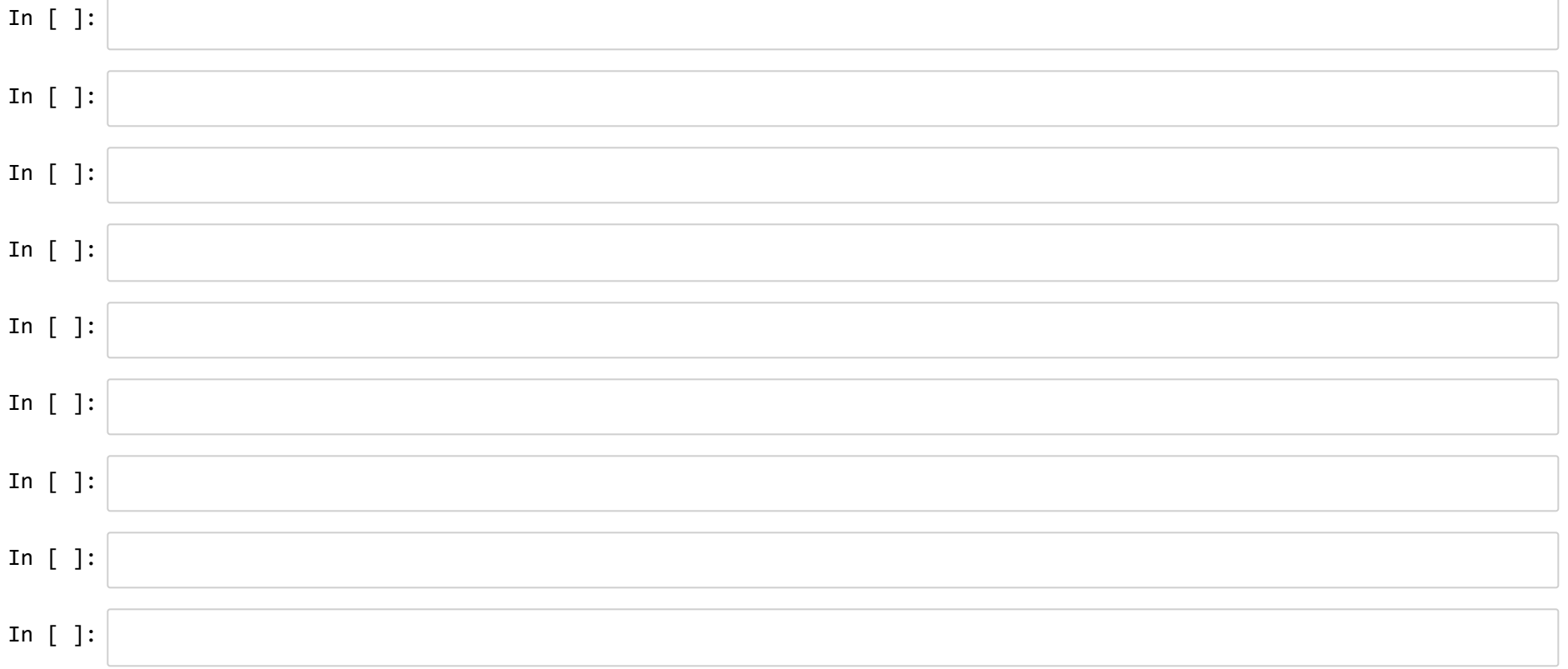